## **Getting access**

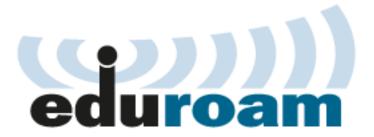

For connection to the **eduroam** network you will need so caled supplicant. It's a small piece of software, which will authenticate you to the network. Every modern operating system already have one.

You can use the following guides or you can check the eduroam Configuration Assistant Tool.

- Windows 10 instructions are available here
- · Android instructions are available here .
- · Apple iPhone instructions are available here .
- Apple Mac OS X instructions are available here
- Instructions for other operation systems are available at the national portal <u>eduroam.cz</u>.

For security reasons the installation of the root certificate of **DigiCert Assured ID Root CA** is recommended, which is the base of our RADIUS server certificates. In case this root certificate is not available, it is necessary to turn off the server certificate authentication for EAP.

## DigiCert Assured ID Root CA

Certificate SHA1 fingerprint:

05:63:B8:63:0D:62:D7:5A:BB:C8:AB:1E:4B:DF:B5:A8:99:B2:4D:43

Certificate files: .cer (binary , .pem (text) .

Eduroam name and logo are protected by <u>TERENA</u> company registered trademark.